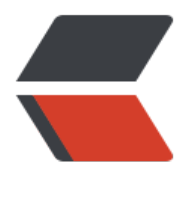

链滴

## 运维[百宝箱](https://ld246.com) V1.0

作者: yuanhenglizhen

- 原文链接:https://ld246.com/article/1558516924225
- 来源网站: [链滴](https://ld246.com/member/yuanhenglizhen)
- 许可协议:[署名-相同方式共享 4.0 国际 \(CC BY-SA 4.0\)](https://ld246.com/article/1558516924225)

## **1.安装最新版docker**

curl -fsSL https://get.docker.com/ | sh && systemctl restart docker && systemctl enable doc er

## **2.解决buffer/cache内存占用过高**

echo 1 > /proc/sys/vm/drop\_caches

## **3.内核调优**

cat >> /etc/sysctl.conf<<EOF net.ipv4.ip forward=1 net.bridge.bridge-nf-call-iptables=1 net.ipv4.neigh.default.gc\_thresh1=4096 net.ipv4.neigh.default.gc\_thresh2=6144 net.ipv4.neigh.default.gc\_thresh3=8192 EOF

sysctl –p

这边如果出现bridge-nf-call-ip6tables出现No such file or directory

执行

modprobe br\_netfilter

未完待续,平时遇到的一些问题的解决方法